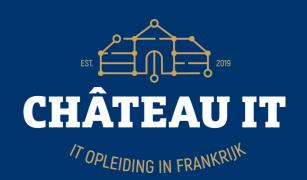

Making Ansible playbooks to configure Single-Sign-On for popular open source applications

#### Who am I?

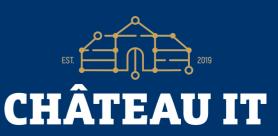

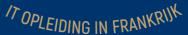

- Jeroen Baten (English/Spanish: Yerun)
- Job title: Open Source expert @ Chateau IT
- Author of 12 books (4 more in beta)
- Dad of 5 girls
- (former) volunteer fire fighter
- Scouting
- Trainer, teacher, hacker

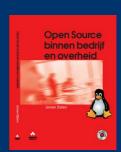

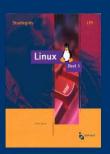

#### What do I do?

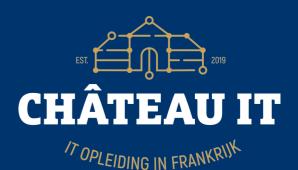

- Open source consultancy
- Teaching/training
   (Python, Web, Linux, Zabbix, etc)
- Chateau IT: job retraining, from X to IT
  - Whatever your background, if you want to switch to a carreer in IT, contact me jeroen@chateau-it.nl

## Another project

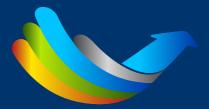

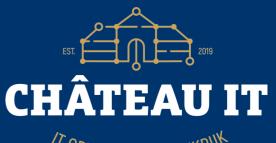

17 OPLEIDING IN FRANKRIJK

- LibrePlan LIBREPLAN
- Web-based project management appl.
- Very cool!
- www.LibrePlan.dev

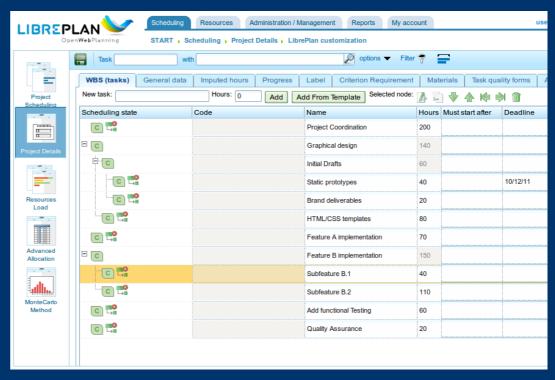

# Let me start with apologies first...

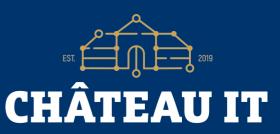

TOPLEIDING IN FRANKRIJK

Talking the same language... can still cause a culture clash. With respect to the code of conduct: Please forgive me where applicable. (Tip: Dutch people take every English text literally!)

| ANGLO-DUTCH TRANSLATION GUIDE                 |                                                             |                                              |
|-----------------------------------------------|-------------------------------------------------------------|----------------------------------------------|
| WHAT THE BRITISH SAY                          | WHAT THE BRITISH MEAN                                       | WHAT THE DUTCH UNDERSTAND                    |
| With all due respect                          | I think you are wrong.                                      | He is listening to me.                       |
| Perhaps you would think about I would suggest | This is an order. Do it or be prepared to justify yourself. | Think about this idea and do it if you like. |
| Oh, by the way                                | The following criticism of the purpose of the discussion is | This is not very important.                  |
| I was a bit disappointed that                 | I am very upset and angry<br>that                           | It doesn't really matter.                    |
| Very interesting                              | I don't like it.                                            | They are impressed.                          |
| Could you consider some other options?        | Your idea is not a good one.                                | They have not yet decided.                   |
| Please think about that some more.            | It's a bad idea. Don't do it.                               | It's a good idea. Keep<br>developing it.     |
| I'm sure it's my fault.                       | It's not my fault.                                          | It was their fault.                          |
| That is an original point of view.            | Your idea is stupid.                                        | They like my ideas!                          |
| SOURCE NANETTE RIPMEESTER                     |                                                             | HBR.ORG                                      |

## The project in short

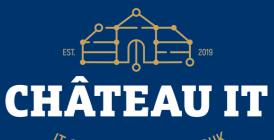

- IT OPLEIDING IN FRANKRIJK
- Build IT landscape @ company and copied for other company in the group.
- Foundation: Proxmox, FreeIPA LDAP
- Installed applications Xwiki, Zabbix, Jenkins, Nextcloud, GitLab, Odoo, CMDBuild etc in separate vm's.
- Got question how to upgrade the landscape.
- So I proposed to make everything SSO using Ansible playbooks.
- And so our adventure started...

#### Basic Lingo

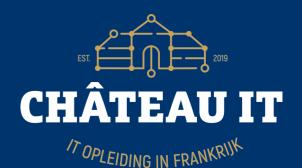

- Application that uses SSO = SP
  - Service (because application) provider
- Application that does SSO = IdP
  - Identity provider, in our case: Keycloak
- ACS: Assertion Consumer Service URL (SP sign-in URL)
- Ansible
  - Language to write configuration recepies
- JSON
  - The only good thing that came from JavaScript :-)

## Basic SSO process flow

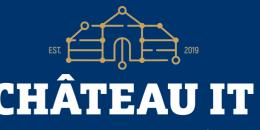

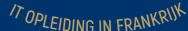

- User clicks 'login' on some application (SP)
- Browser of user is redirected to IdP (Keycloak)
- User is presented with login widget
- User logs in (successfully) or error/denied message.
- If not yet 2FA configured but set as mandatory he/she gets 2FA setup dialog.
- Browser of user is redirected to SP with some credentials proven he has successfully logged in at IdP.
- User is logged in.
- Every other application login redirects to IdP.
- IdP sees existing ticket of user and redirects immediately with authentication info.

#### Basic SSO setup

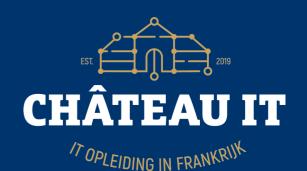

- User-id's in FreeIPA
- Keycloak for web SSO server, syncs with FreeIPA
- Keycloak has a client definition for every connected application
- Added first application (Xwiki)
  - This was a walk in the park, good documentation.
- Added another application, etc.

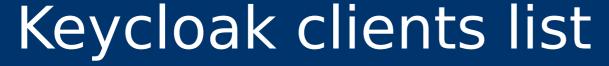

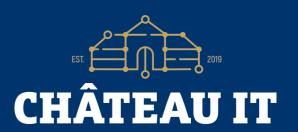

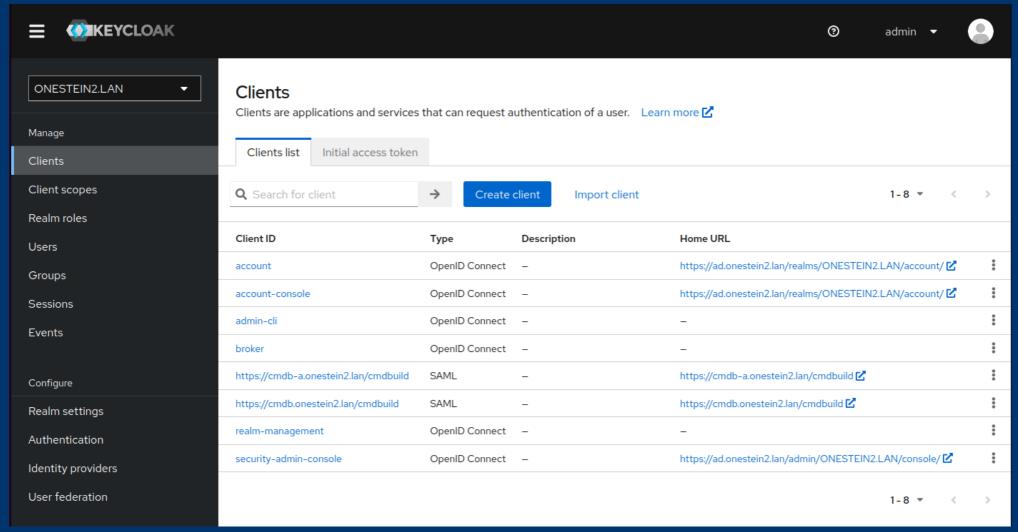

Let's have a look at the program flow

#### Ansible playbook flow

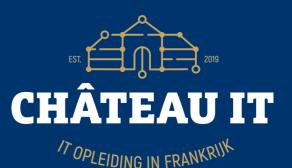

- Two Ansible variable files: Global-vars and encryptedvars
- Playbook works on application vm
- Playbook retrieves Keycloak endpoint info
- Playbook checks if Keycloak client exists, if yes, deletes
- Playbook fills client definition template and uploads to Keycloak
- Checks if client created successfully
- Downloads shared secret if relevant (open-idc)
- Ansible leaves you with a configured application
- Displays remaining manual tasks, if any.

## Ansible SAML example: Zabbix

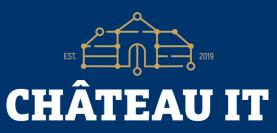

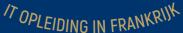

- Read global vars, Read encrypted content
- Download Zabbix 5.4 repo package for Ubuntu 20.04, install 5.4 repo list,
- Install all needed packages
- · Configure zabbix database password
- Setup Zabbix Postgresql database user, Setup Zabbix Postgresql database, Load initial Zabbix dataset when db just created
- Make SSL dir for nginx, Copy SSL key and cert to ssl dir, Install nginx config file
- Generate key on Zabbix server
- Retrieve token url from Keycloak server, Store url for easier retrieval, Retrieve endpoint info for our realm {{ realm }}, Store authorization endpoint for faster retrieval, Store token endpoint for faster retrieval
- Store userinfo\_endpoint for faster retrieval, Retrieve authentication token from token-service url, Store access token into variable for easier retrieval
- Retrieve IDP metadata descriptor to use the 509 formatted certificate, Save IDP XML metadata to file for processing
- Run xmlstarlet to retrieve X509Certificate, Store output in certificate variable
- · Create idp.crt file
- Retrieve current list of clients and search for already existing "{{ zabbix\_client\_id }} "
- · Find ID in returned json
- copy remote ssl files to remote /tmp, Remove first line from tmp files, Retrieve remote ssl cert, Retrieve remote ssl key
- Delete client id "{{ zabbix client id }}" if it already exists.
- · Convert Ninja template to variable
- Upload JSON template file to create new Client ID on Keycloak server
- If all went well we now have a location of the newly created Client ID
- (Re)start Zabbix server
- (Re)start Nginx server
- Post-install message IT IS IMPORTANT TO READ THIS

### Ansible JSON tricks

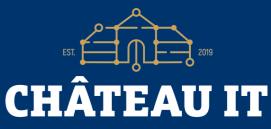

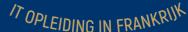

```
• "baseUrl": "{{ zabbix server url }}",
• "adminUrl": "{{ zabbix server url }}/index sso.php?acs", ← application specific Acs
• "saml single logout service url redirect": "{{ zabbix server url }}/index_sso.php?sls", ← application specific
• "id": "{{ lookup('community.general.random string', length=20) | to uuid }}",
• "saml.signature.algorithm": "RSA SHA256",
"saml.signing.certificate": "{{ sp crt.stdout }}",
• "saml.signing.private.key": "{{ sp_key.stdout }}",
• "saml force name id format": "true",
• "saml_name_id_format": "username", "user.attribute": "email",
• Template sent to Keycloak has random ID's
  "protocolMappers": [ {
       "id": "{{ lookup('community.general.random string', length=20) | to uuid }}",
       "name": "zabbixuser".
       "protocol": "saml",
       "protocolMapper": "saml-user-attribute-mapper",
       "consentRequired": false,
       "config": {
       "user.attribute": "email",
        "friendly.name": "email",
        "attribute.name": "email"
• "saml.multivalued.roles": "false",
• "name": "role list".
```

### Do-it-yourself (DIY)

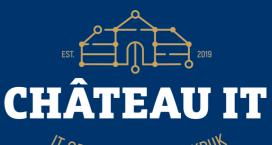

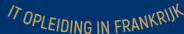

- Once you have a working SSO setup:
  - Use contrib/get-keycloak-client-list.sh
  - Redirect to file
  - Cut out working client definition
  - Pipe through jq program
  - Start replacing settings with variables
  - Tool: diff <(jq --sort-keys . \$1 ) <(jq --sort-keys . \$2)</li>

#### Gotchas

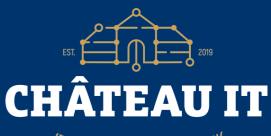

- IT OPLEIDING IN FRANKRIJK
- Everything works better when using httpS(!)
- Tomcat expects ssl keystore to have password 'changeit'
- Some application developers can't read. If the standard says 'optional' that is NOT the same as 'mandatory'.
- (Some/all) applications are very badly documented.
- Adding FreeIPA → Keycloak user-id sync midway was not a smart idea.
- Ansible can solve just about any problem
- Do NOT use Keycloak 18.x.y
  - unless you like long searches why roles don't work

#### Your job (if you chose to accept it)

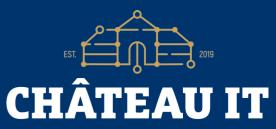

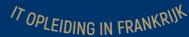

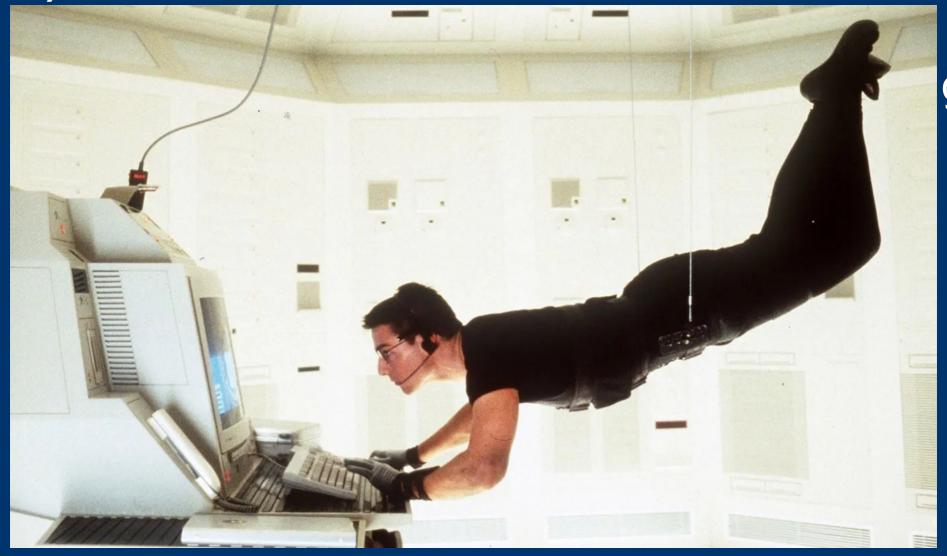

gl

#### Thank you for your attention!

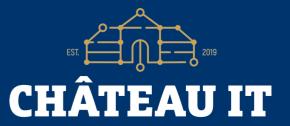

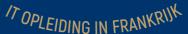

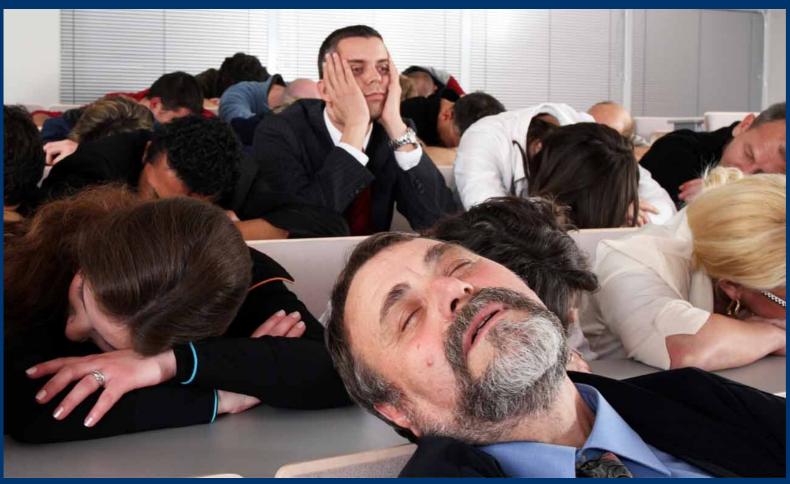

Questions for me?: jeroen@chateau-it.nl